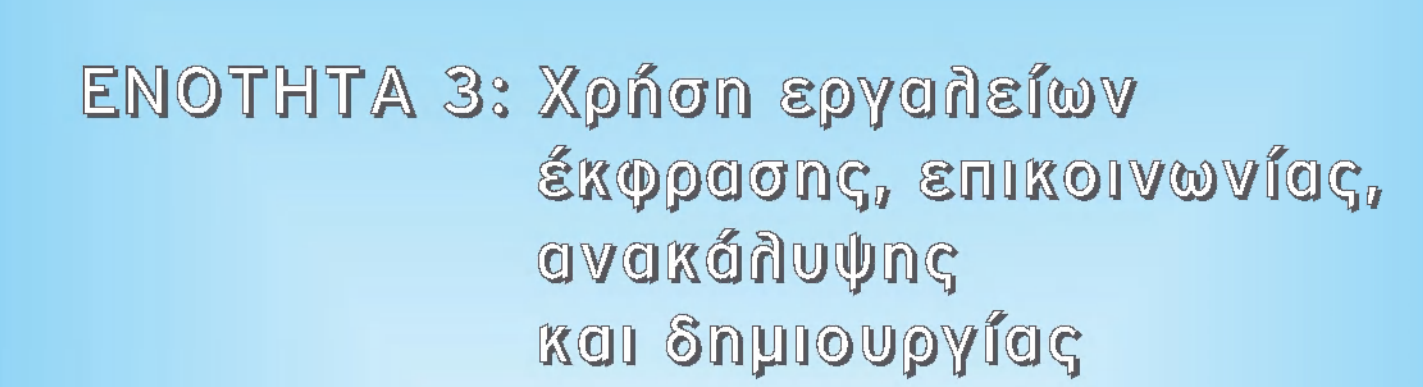

 $\vert$ enotita-B3 11/9/2006 11:42  $\bullet$ Î ™AÏ>‰·145

*Θ-*

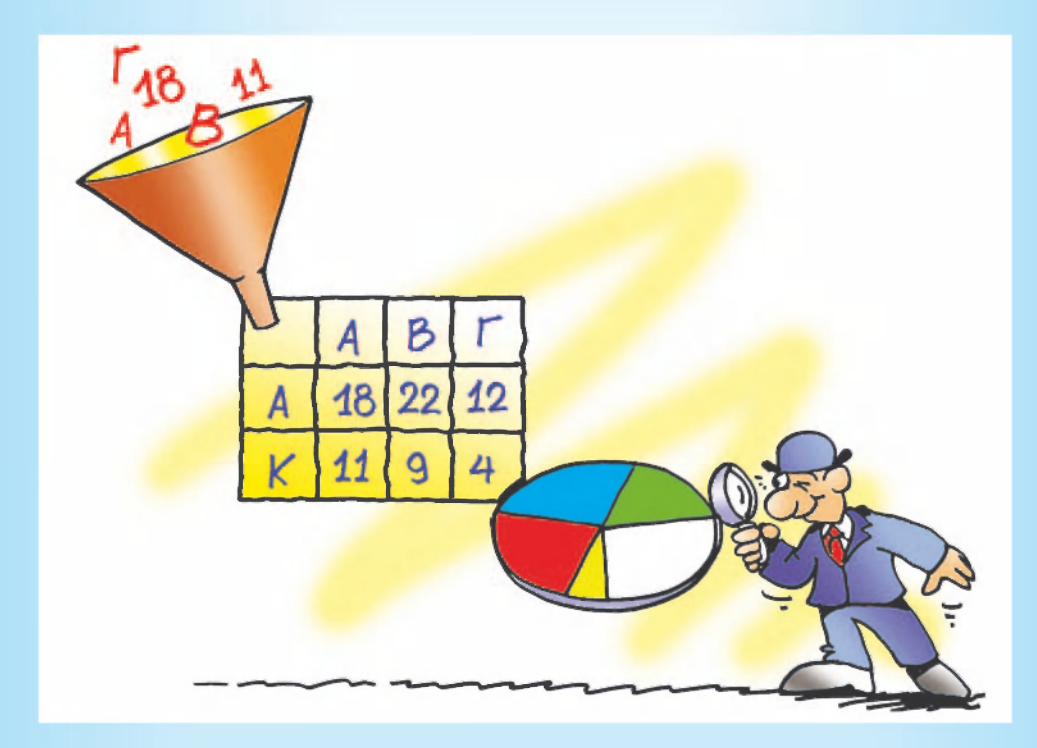

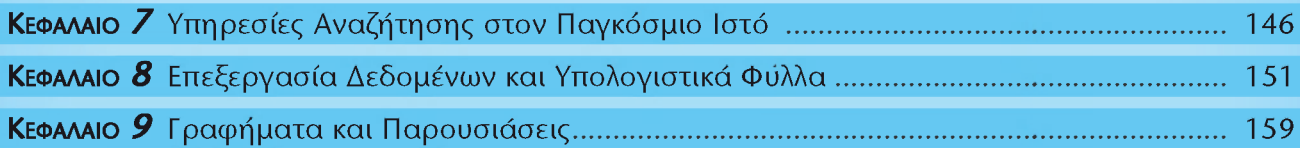

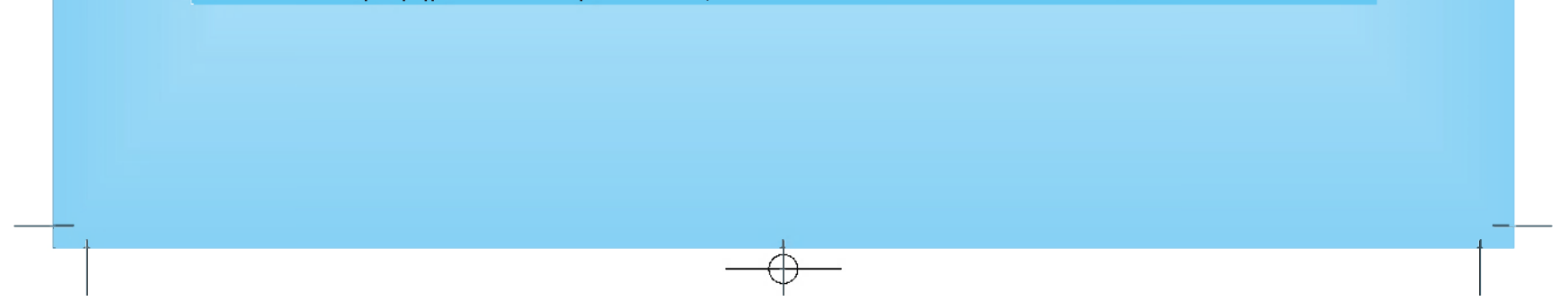

enotita-B3 11/9/2006 11:43  $\bullet$ î ™AÏ>‰·159

ΚΕΦΑΛΑΙΟ 9: ΓΡΑΦΗΜΑΤΑ ΚΑΙ ΠΑΡΟΥΣΙΑΣΕΙΣ **159 159** 

*-Θ-*

# **Γραφήματα και Παρουσιάσεις**

## **Εισαγωγή**

Ένας ευχρηστος αλλά και ευκολα αντιληπτός τρόπος, για να παρουσιάζουμε τα δεδομένα μας, είναι μέσα από γραφήματα. Με τη χρήση γραφημάτων μπορουμε οπτικοποιημένα να παίρνουμε πληροφορίες από τα δεδομένα μας.

- Με ποιο τρόπο μπορούμε να δημιουργήσουμε γραφήματα από τα δεδομένα μας;
- / Ποι είδο γραφήματο είνα κάθ φορ τ πι αντιπροσωπευτικό;
- Αν θέλουμε να παρουσιάσουμε στους συμμαθητές μας τα αποτελέσματα μιας έρευνάς μας, υπάρχει κάποιο λογισμικό που θα μπορούσε να μας βοηθήσει;

Στο Κεφάλαιο αυτό θα έχουμε την ευκαιρία να μάθουμε πώς μπορούμε να αναπαραστήσουμε με γραφικό τρόπο τα δεδομένα μας στον υπολογιστή. Στη συνέχεια θα δημιουργήσουμε μια παρουσίαση με τα στοιχεία της έρευνας του Κεφαλαίου 8.

ένα νέο Υπολογιστικό Φυλλο. Τις επιλέγουμε με το ποντίκι και στη συνέχεια από το μενού επιλογών επιλέγουμε «Εισαγωγή->Γράφημα». Εμφανίζεται το παράθυρο διαλόγου της Εικόνας 9.1 και από αυτό επιλέγουμε τον τύπο του γραφήματος που επιθυμουμε.

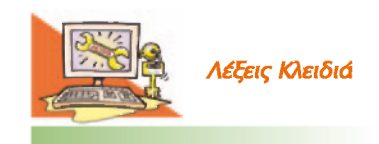

*Γραφήματα, Λογισμικό Παρουσίασης* 

### **9.1 Παρουσίαση των δεδομένων με γραφικό τρόπο**

Δεδομένα που περιέχουν αριθμους και τα έχουμε κατηγοριοποιήσει σε Υπολογιστικά Φυλλα μπορουν να αναπαρασταθουν και με γραφικό τρόπο. Ένα **γράφημα** μας βοηθάει να αναπαραστήσουμε τα δεδομένα μας με οπτικό τρόπο, ώστε να μπορουμε άμεσα να πάρουμε πληροφορίες από αυτά.

Με τα δεδομένα της Εικόνας 8.3 θέλουμε να δημιουργήσουμε ένα γράφημα, που να αναπαριστά τα ονόματα των μαθητών σε συνάρτηση με τις ώρες που διαβάζει ο καθένας. Αντιγράφουμε τις στήλες «Όνομα» και «Ώρες Ανάγνωσης» σε

Οι πιο συνηθισμένοι τύποι γραφημάτων είναι οι τέσσερις πρώτες κατηγορίες που εμφανίζονται, δηλαδή: *Στήλες, Ράβδοι, Γραμμές και Κυκλικά γραφήματα.* 

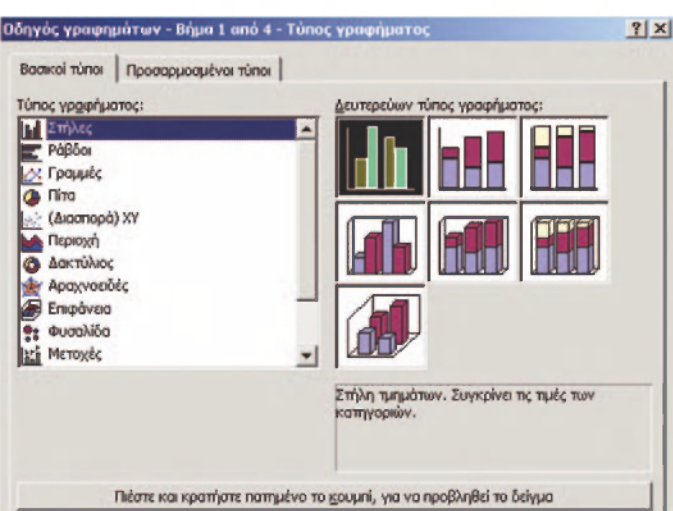

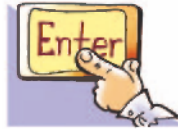

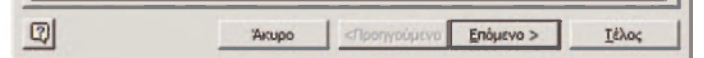

**Εικόνα 9.1.** Επιλογή τύπου γραφήματος

*- θ -*

# **ΚΕΦΑΛΑΙΟ** 9

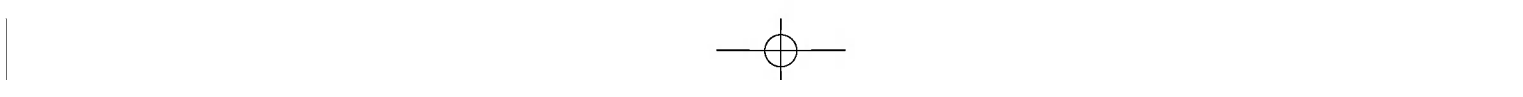

enotita-B3 11/9/2006 11:41  $\bullet$  ™AÏ>&·160

# $160$  **ΠΛΗΡΟΦΟΡΙΚΗ Β' ΓΥΜΝΑΣΙΟΥ - ΕΝΟΤΗΤΑ 3: ΧΡΗΣΗ ΕΡΓΑΛΕΙΩΝ ΕΚΦΡΑΣΗΣ, ΕΠΙΚΟΙΝΩΝΙΑΣ, ΑΝΑΚΑΛΥΨΗΣ**

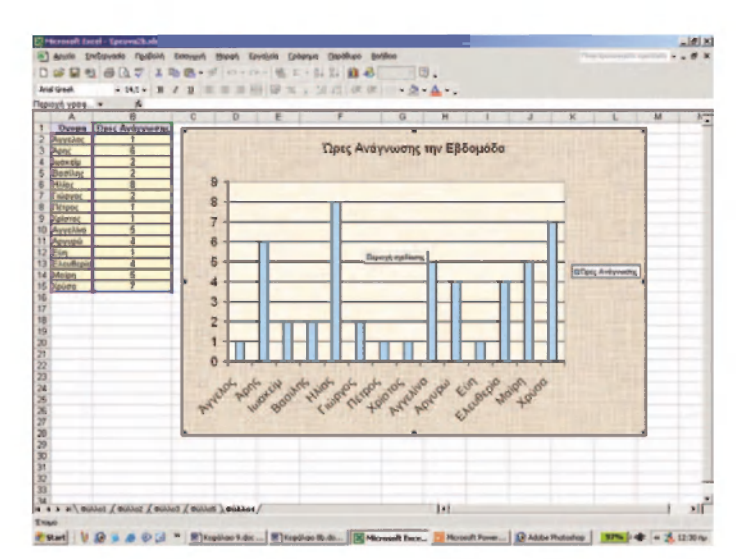

**Εικόνα 9.2.** Γράφημα με μορφη στηλών

Όταν θέλουμε να δημιουργήσουμε διαφάνειες για μια παρουσίαση, το κατάλληλο λογισμικό είναι ένα **λογισμικό Παρουσιάσεων.** Στην περιοχή εργασίας του λογισμικού εισάγουμε κείμενο, εικόνες και γραφήματα με τη λογική σειρά που θέλουμε να παρουσιάσουμε τις πληροφορίες.

Σε κάθε σειρά διαφανειών είναι ωραίο να έχουμε στο παρασκήνιο (background) ένα γραφικό φόντο.

- Από το μενού επιλογών με την επιλογή «Εισαγωγή-> Πλαίσιο κειμένου» μπορούμε να γράψουμε κείμενο σε μια διαφάνεια.
- Με την επιλογή «Εισαγωγή-> Νέα διαφάνεια» εισάγουμε νέες διαφάνειες στην παρουσίασή μας.

**Εικόνα 9.4.** Το λογισμικό Παρουσιάσεων Power Point της Microsoft

Από το λογισμικό Υπολογιστικά Φυλλα με τη λειτουργία **Αντιγραφή-Επικόλληση** μπορούμε να εισάγουμε είτε πίνακες με δεδομένα είτε τα γραφήματα που έχουμε δημιουργήσει.

*Ο* 

Αν επιλέξουμε το γράφημα Στήλες και μετά την επιλογή Τέλος, εμφανίζεται άμεσα το γράφημα στην οθόνη μας (Εικόνα 9.2).

Χρησιμοποιούμε ένα γράφημα με στήλες (ή ράβδους), όταν θέλουμε να συγκρίνουμε τις τιμές των κατηγοριών μας. Στην Εικόνα 9.2 βλέπουμε ευκολα ποιος μαθητής διαβάζει τις περισσότερες ώρες και ποιοι μαθητές διαβάζουν τις λιγότερες.

Υπάρχουν και άλλα είδη γραφημάτων, τα οποία τα επιλέγουμε ανάλογα με τις πληροφορίες που θέλουμε να εξάγαγουμε. Ας δημιουργήσουμε, για παράδειγμα, ένα κυκλικό γράφημα με βάση την ποσότητα των υλικών που χρειαζόμαστε, για να φτιάξουμε ένα χαλβά. (Εικόνα 9.3).

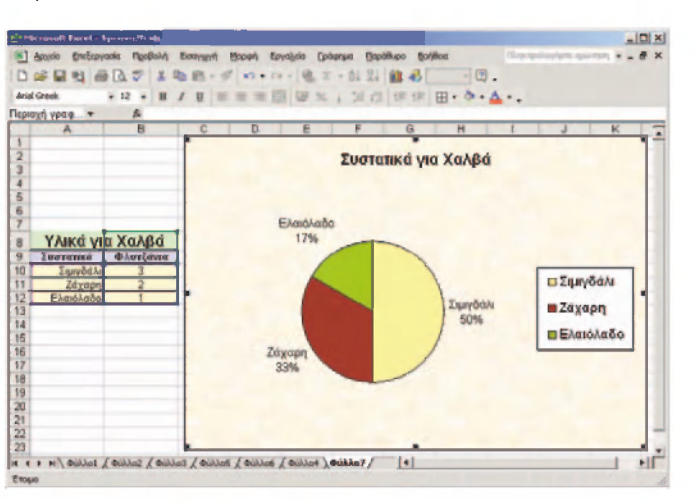

**Εικόνα 9.3.** Κατανομή ποσοστών των συστατικών του χαλβά

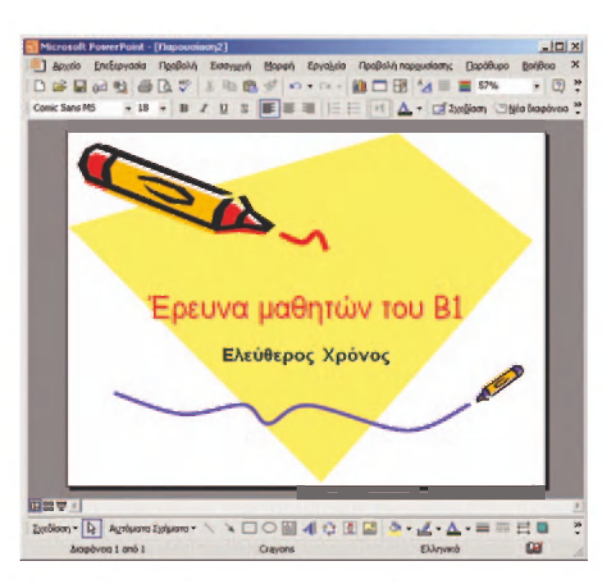

## 9.2 Δημιουργία μιας παρουσίασης

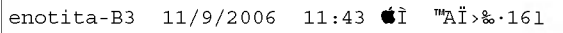

# ΚΕΦΑΛΑΙΟ 9: ΓΡΑΦΗΜΑΤΑ ΚΑΙ ΠΑΡΟΥΣΙΑΣΕΙΣ **161 161**

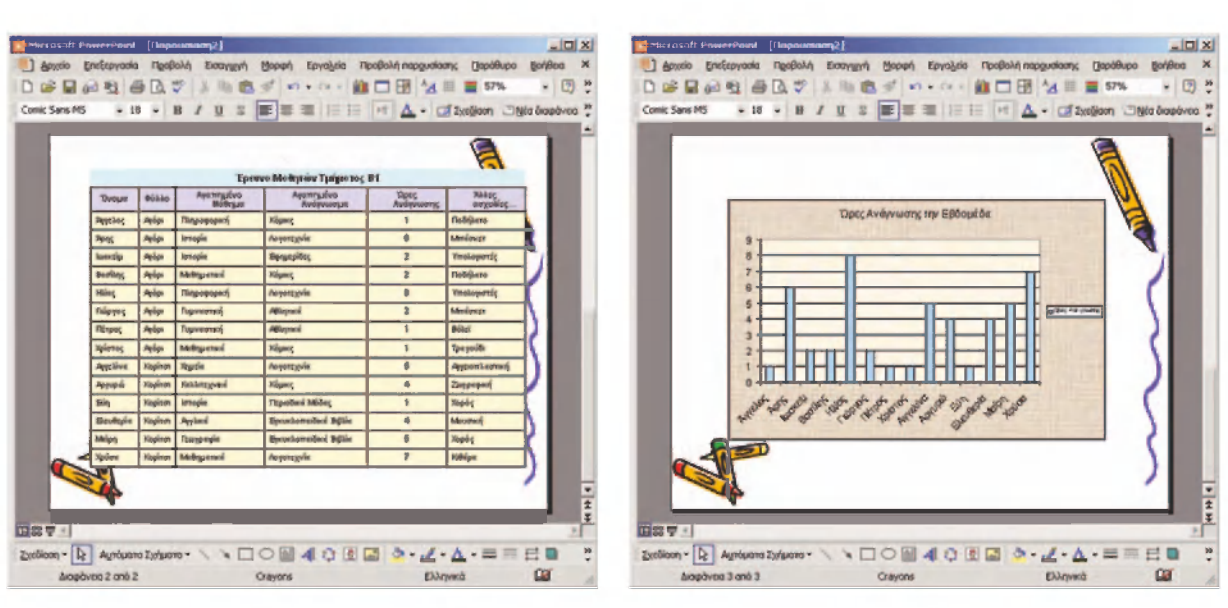

*-Θ-*

**Εικόνα 9.5.** Με τη λειτουργία «Αντιγραφη-Επικόλληση» εισάγουμε δεδομένα και γραφηματα από το λογισμικό των Υπολογιστικών Φυλλων στο λογισμικό των Παρουσιάσεων

Από το μενού επιλογών με την επιλογή «Προβολή >Προβολή παρουσίασης» εμφανίζουμε τις διαφάνειες στην οθόνη του υπολογιστή μας. Με ένα βιντεοπροβολέα, που έχουμε συνδέσει με τον υπολογιστή μας, μπορούμε να παρουσιάσουμε τις διαφάνειες.

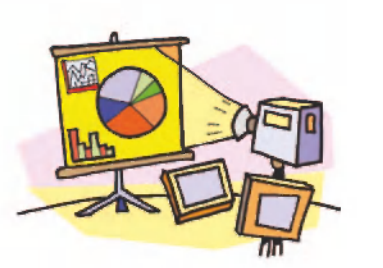

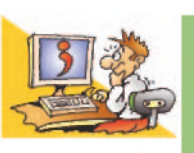

*Ο* 

# **ΕΡΩΤΗΣΕΙΣ**

1. Αναφέρατε ένα Λογισμικό με το οποίο μπορούμε να δημιουργήσουμε γραφήματα από τα δεδομένα μας.

- **2.** Σε τι μας εξυπηρετεί ένα γράφημα;
- **3.** Με ποια ενέργεια μπορούμε να μεταφέρουμε γραφήματα ή δεδομένα από ένα άλλο λογισμικό στο λογισμικό της Παρουσίασης;
- **4.** Ποιο λογισμικό είναι κατάλληλο, για να κάνουμε παρουσιάσεις;

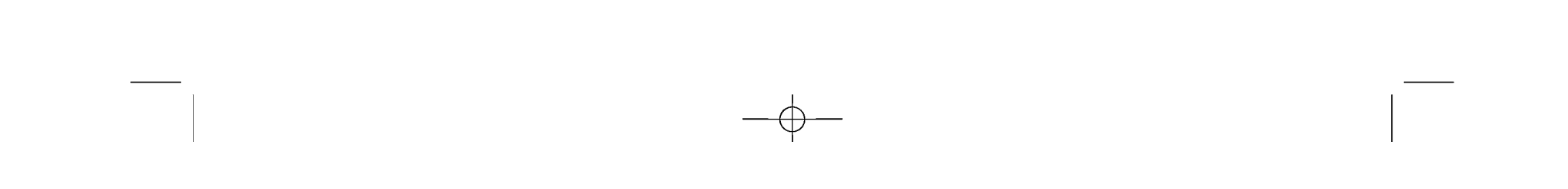

enotita-B3 11/9/2006 11:43 # I ™AÏ>‰·162

# $162$  **ΠΛΗΡΟΦΟΡΙΚΗ Β' ΓΥΜΝΑΣΙΟΥ - ΕΝΟΤΗΤΑ 3: ΧΡΗΣΗ ΕΡΓΑΛΕΙΩΝ ΕΚΦΡΑΣΗΣ, ΕΠΙΚΟΙΝΩΝΙΑΣ, ΑΝΑΚΑΛΥΨΗΣ**

#### **ΑΝΑΚΕΦΑΛΑΙΩΣΗ**

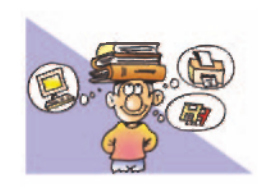

Στην Ενότητα αυτή παρουσιάστηκε αρχικά ο τρόπος με τον οποίο μπορουμε να βρουμε χρήσιμες πληροφορίες στον Παγκόσμιο Ιστό χρησιμοποιώντας τις **Υπηρεσίες Αναζήτησης.** Οι βασι-

κότερες Υπηρεσίες Αναζήτησης είναι οι **Θεματικοί Κατάλογοι** και οι Μηχανές Αναζήτησης. Οι Θεματικοί Κατάλογοι είναι μεγάλες λίστες με συνδέσμους (links) που μας οδηγουν σε ανάλογες ιστοσελίδες. Οι συνδεσμοι ενός καταλόγου είναι οργανωμένοι σε κατηγορίες θεμάτων, ανάλογα με το περιεχόμενο των ιστοσελίδων στις οποίες είναι συνδεδεμένοι. Ο πιο διαδεδομένος, όμως, τρόπος αναζήτησης πληροφοριών είναι οι Μηχανές Αναζήτησης. Η αναζήτηση των ιστοσελίδων γίνεται με τις κατάλληλες λέξεις κλειδιά, που περιγράφουν περιληπτικά το θέμα για το οποίο ενδιαφερόμαστε.

Στη συνέχεια περιγράφηκε πώς μπορούμε να χρησιμοποιουμε το λογισμικό Υπολογιστικά Φύλλα, για να επεξεργαζόμαστε διάφορα δεδομένα στον υπολογιστή. Κατηγοριοποιώντας κατάλληλα τα δεδομένα σε γραμμές και στήλες έχουμε τη δυνατότητα με βάση αυτά να κάνουμε πλήθος υπολογισμών για την παραγωγή χρήσιμων πληροφοριών.

Στο λογισμικό Υπολογιστικά Φυλλα μπορούμε να δημιουργουμε γραφήματα από τα δεδομένα μας. Η επιλογή ενός γραφήματος μπορεί να διαφέρει, ανάλογα με τις πληροφορίες που μας ενδιαφέρει να εξαγάγουμε από τα δεδομένα μας.

Με τα δεδομένα και τα γραφήματά μας μπορουμε να δημιουργήσουμε διαφάνειες με ένα λογισμικό Παρου**σίασης.** Η λειτουργία «Αντιγραφή-Επικόλληση» μας δίνει τη δυνατότητα να εισαγάγουμε σε μια διαφάνεια οποιαδήποτε στοιχεία (κείμενο, φωτογραφίες, σχέδια) που υπάρχουν σε ένα άλλο λογισμικό.

 $\oplus$ 

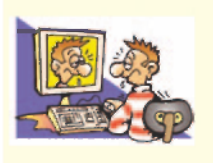

 $\oplus$ 

### **ΑΣΚΗΣΕΙΣ ΑΥΤΟ-ΑΞΙΟΛΟΓΗΣΗΣ**

- 1. Να επιλέξετε με Χ τη σωστη εκδοχη, ώστε να συμπληρωθεί το νόημα των παρακάτω προτάσεων.
	- **α.** Για να κάνουμε υπολογισμους σε ομάδες δεδομένων στον υπολογιστή, θα χρησιμοποιήσουμε: **A.** τον Επεξεργαστή Κειμένου **Β.** το λογισμικό Υπολογιστικών Φυλλων
	- **Γ.** μια Μηχανή Αναζήτησης **Δ.** τη Ζωγραφική
	- **β.** Ένα κελί μπορεί να περιέχει:
		- **A.** αριθμό, **Β.** κείμενο, Γ. συνάρτηση, Δ. όλα τα προηγουμενα

2. Χαρακτηρίστε τις παρακάτω προτάσεις ως σωστές η λάθος βάζοντας δίπλα στα αντίστοιχα κελιά Σ η Λ. Στην περίπτωση που πιστευετε ότι είναι λανθασμένες σκεφτείτε ποια θα μπορούσε να είναι η αντίστοιχη σωστή πρόταση.

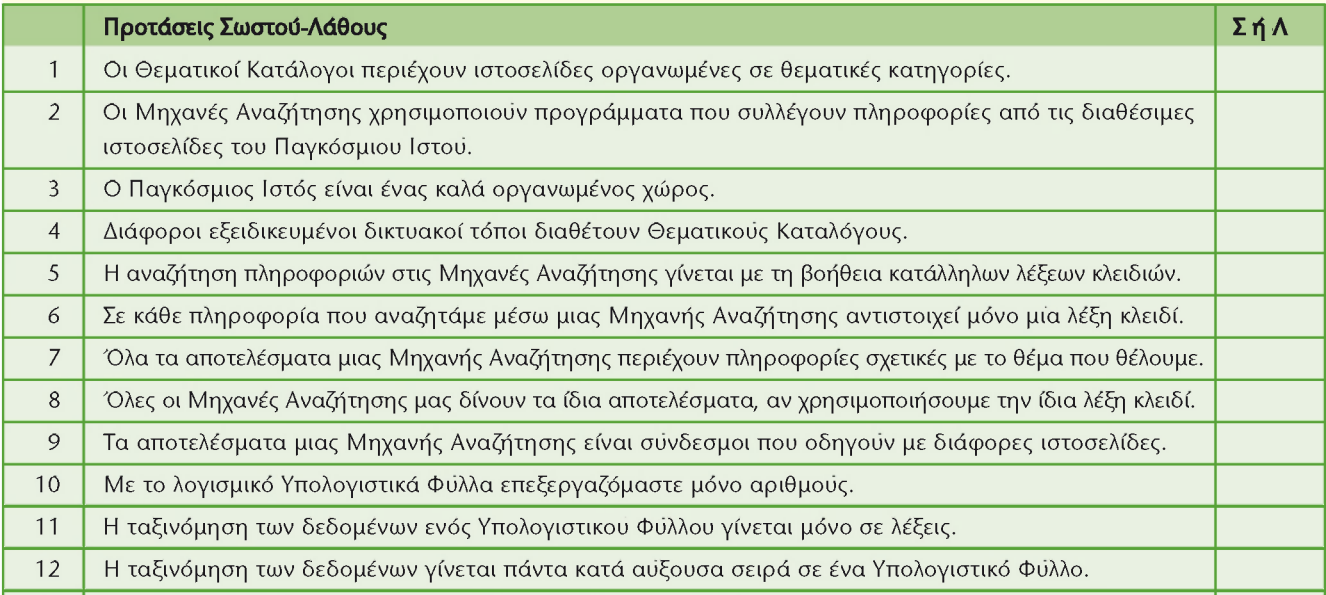

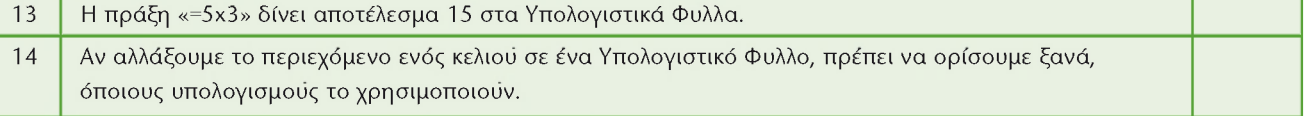

 $-\varphi-$ 

enotita-B3 11/9/2006 11:43  $\bullet$ î "AÏ>‰·163

#### <u>ΕΝΟΤΗΤΑ 3: ΧΡΗΣΗ ΕΡΓΑΛΕΙΩΝ ΕΚΦΡΑΣΗΣ, ΕΠΙΚΟΙΝΩΝΙΑΣ, ΑΝΑΚΑΛΥΨΗΣ  $163$   $163$   $163$   $163$   $163$   $163$   $163$   $163$   $163$   $163$   $164$   $165$   $167$   $168$   $169$   $169$   $169$   $169$   $169$   $169$   $169$   $169$   $169$   $169$   $169$   $169$   $$

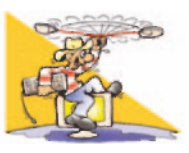

*-Θ-*

- 2. Χωριστείτε σε ομάδες των δύο ατόμων. Γράψτε στον πίνακα διάφορα θέματα που σας ενδιαφέρουν, για να ψάξετε τις σχετικές πληροφορίες. Συζητήστε τα με τον καθηγητή της τάξης σας και αναζητήστε τις πληροφορίες που θέλετε με τη βοήθεια κάποιας Μηχανής Αναζήτησης. Αξιολογήστε τους δικτυακούς τόπους που επισκεφτήκατε ως προς την αξιοπιστία και το ενδιαφέρον τους. Προσφέρουν τελικά αυτό που αρχικά υπόσχονταν;
- Αντιγράψτε τις βασικές πληροφορίες που βρίσκετε στον επεξεργαστή κειμένου και αποθηκεύστε το αρχείο σας. 3. Επισκεφτείτε δικτυακούς τόπους με Θεματικούς Καταλόγους και καταγράψτε ποιες κατηγορίες θεμάτων περιέχουν. Προσπαθηστε να βρείτε πληροφορίες για τις πρώτες βοήθειες.
- 4. Σε πολλές Μηχανές Αναζήτησης, εκτός από ιστοσελίδες, μπορείτε να αναζητήσετε και φωτογραφίες για τα αγαπημένα σας θέματα. Δοκιμάστε τις Μηχανές Αναζήτησης που προτείνει το βιβλίο η ο καθηγητής σας, για να ανακαλύψετε ένα μεγάλο θησαυρό φωτογραφιών για ένα θέμα που θα αποφασίσετε (π.χ. για ένα ζώο η για μια ευρωπαϊκή πόλη).
- 5. Ανακαλύψτε πώς μπορείτε να κάνετε πιο σύνθετες αναζητήσεις σε μια Μηχανή Αναζήτησης, δίνοντας την εντολή οι ιστοσελίδες των αποτελεσμάτων να περιέχουν δύο η περισσότερες λέξεις κλειδιά.

#### Κεφάλαιο 8. Επεξεργασία Δεδομένων και Υπολογιστικά Φύλλα

- 6. Υλοποιήστε στην τάξη σας την έρευνα του τμηματος Β1 που παρουσιάστηκε ως παράδειγμα στο Κεφάλαιο 8. Μοιράστε το ερωτηματολόγιο του βιβλίου και φτιάξτε το αντίστοιχο υπολογιστικό φύλλο. Προσθέστε και άλλα ερωτηματα, όπως «πόση ώρα παρακολουθείτε τηλεόραση;»
- 7. Κατασκευάστε ένα μαθηματικό παιχνίδι. Στο κελί Α1 ο διπλανός σας θα πληκτρολογεί ένα τριψήφιο ακέραιο αριθμό. Αμέσως μετά θα πρέπει αυτόματα στο κελί B2 να αναγραφεί το ψηφίο των εκατοντάδων, στο C3 το ψηφίο των δεκάδων, στο D4 το ψηφίο των μονάδων. Συμβουλευτείτε τη «Βοηθεια» και χρησιμοποιήστε τη συνάρτηση «ΙΝΤ» για τους υπολογισμούς σας.
- 8. Ο υπεύθυνος καθηγητής της τάξης σάς αναθέτει να φτιάξετε το ψηφοδέλτιο για τις μαθητικές εκλογές. Το ψηφοδέλτιο πρέπει να είναι ταξινομημένο κατά το επώνυμο και το όνομα των υποψηφίων.
- 9. Παρακολουθήστε την εξέλιξη της αγαπημένη σας ομάδας. Καταγράψτε τις νίκες, τις ισοπαλίες και τις ήττες και υπολογίστε τη συνολική βαθμολογία.
- 10. Αναζητήστε από ένα βιβλίο Γεωγραφίας η από το Διαδικτυο πληροφορίες για τις 10 μεγαλύτερες πόλεις της Ελλάδας ως προς τον πληθυσμό. Δημιουργήστε ένα υπολογιστικό φύλλο με τις πληροφορίες που συλλέξατε (όνομα πόλης, πληθυσμός, έκταση κ.λπ.). Ταξινομηστε τις κατά φθίνουσα σειρά με βάση τον πληθυσμό.

#### **Κεφάλαιο 9. Γραφήματα και Παρουσιάσεις**

 $\overline{\phantom{0}}$ 

- 11. Επισκεφτείτε το δικτυακό τόπο **[www.meteo.ntua.gr/g/statistics](http://www.meteo.ntua.gr/g/statistics)** του Ε.Μ.Π., για να βρείτε στατιστικά στοιχεία για τον καιρό του τελευταίου εικοσιτετραώρου (μέχρι το επόμενο μάθημα). Καταγράψτε ανά ημέρα σε ένα υπολογιστικό φύλλο, τη θερμοκρασία, την υγρασία, την ταχύτητα του ανέμου και τη βροχόπτωση. Υπολογίστε τη μέση θερμοκρασία της εβδομάδας, τη μέρα με τη μεγαλύτερη υγρασία και τη μέρα με το λιγότερο άνεμο. Στη συνέχεια δημιουργήστε ένα γράφημα με βάση την καταγραφή των δεδομένων σας. Παρουσιάστε την εργασία σας στην τάξη χρησιμοποιώντας ένα λογισμικό Παρουσίασης. (Εναλλακτικά μπορείτε να συλλέξετε στοιχεία για τον καιρό, π.χ. θερμοκρασία, χρησιμοποιώντας το κατάλληλο όργανο).
- 12. Καταγράψτε σε ένα υπολογιστικό φύλλο τα έξοδά σας ανά ημέρα και ανά κατηγορία. Για παράδειγμα:

# **ΔΡΑΣΤΗΡΙΟΤΗΤΕΣ**

### Κεφάλαιο 7. Υπηρεσίες Αναζήτησης στον Παγκόσμιο Ιστό

1. Χωριστείτε σε ομάδες των δύο ατόμων. Αναζητήστε σε τρεις διαφορετικές Μηχανές Αναζήτησης (για παράδειγμα: Google: **www.google.gr**, Altavista: [www.altavista.com,](http://www.altavista.com) Yahoo: [www.yahoo.com\)](http://www.yahoo.com) πληροφορίες σχετικά με τις λέξεις «υδροβιότοπος» και «Κερκίνη» (γράψτε τις δύο λέξεις μαζί στο κατάλληλο πλαίσιο). Συγκρίνετε τα αποτελέσματα κάθε Μηχανής Αναζήτησης. Αξιολογήστε ποια, κατά τη γνώμη σας, εμφάνισε τα καλύτερα αποτελέσματα.

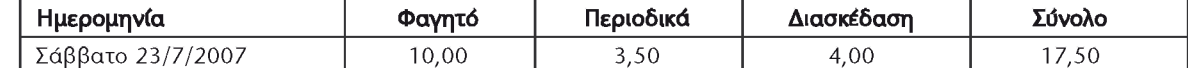

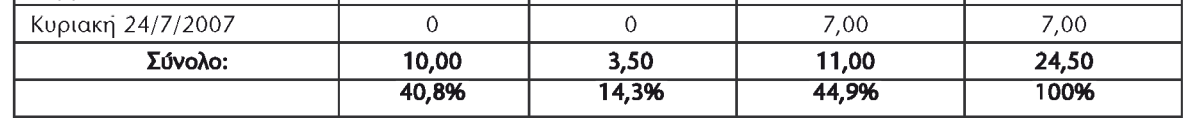

 $-\phi-$ 

enotita-B3 11/9/2006 11:43  $\bullet$ <sup>™</sup>AÏ>&·164

# $164$   $-$  ΠΛΗΡΟΦΟΡΙΚΗ Β' ΓΥΜΝΑΣΙΟΥ – ΕΝΟΤΗΤΑ 3: ΧΡΗΣΗ ΕΡΓΑΛΕΙΩΝ ΕΚΦΡΑΣΗΣ, ΕΠΙΚΟΙΝΩΝΙΑΣ, ΑΝΑΚΑΛΥΨΗΣ

#### Υπολογίστε:

- i. Το συνολο των εξόδων σας ανά ημέρα.
- ii. Τα χρηματα που διαθέτετε για κάθε κατηγορία μέσα σε μια εβδομάδα.
- iii. Το σύνολο των χρημάτων που δαπανάτε μέσα σε μια εβδομάδα.
- iv. Το ποσοστό των εβδομαδιαίων εξόδων κάθε κατηγορίας επί τοις %.
- Συμβουλευτείτε τη «Βοηθεια» του λογισμικού και κάντε το αντίστοιχο κυκλικό γράφημα.
- 13. Δημιουργήστε μια συντομη παρουσίαση με θέμα «Μια πρωτευουσα της Ευρώπης».

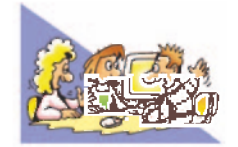

 $\oplus$ 

# **ΘΕΜΑΤΑ ΓΙΑ ΣΥΖΗΤΗΣΗ**

- 1. Στην προσπάθειά μας να βρουμε πληροφορίες για τη μουσικη Rock, χρησιμοποιήσαμε τη λέξη Rock ως λέξη κλειδί. Μερικά από τα αποτελέσματα ήταν απογοητευτικά. Πολλές ιστοσελίδες περιείχαν πληροφορίες για πετρώματα. Έκανε λάθος η Μηχανή Αναζήτησης; Συζητήστε στην τάξη για ποιο λόγο είχαμε αυτά τα αποτελέσματα.
- **2.** Πολλές από τις πληροφορίες που βρίσκουμε στο Διαδίκτυο δεν είναι αξιόπιστες. Διαβάστε στην παράγραφο 7.3 πώς μπορούμε να αξιολογούμε την αξιοπιστία ιστοσελίδων που συναντάμε για πρώτη φορά. Συζητήστε στην τάξη για το πόσο σημαντικό είναι να ξέρουμε, αν οι πληροφορίες που χρησιμοποιούμε από τον Παγκόσμιο Ιστό είναι αξιόπιστες.

 $\oplus$ 

 $\overline{\phantom{a}}$  $\phi$